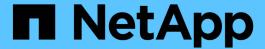

# Performance policy evaluation precedence

**OnCommand Insight** 

NetApp April 01, 2024

This PDF was generated from https://docs.netapp.com/us-en/oncommand-insight/configadmin/configuring-performance-policy-precedence.html on April 01, 2024. Always check docs.netapp.com for the latest.

# **Table of Contents**

| Performance policy evaluation precedence        | <br>. 1 |
|-------------------------------------------------|---------|
| Changing the precedence of a performance policy | <br>. 1 |

## Performance policy evaluation precedence

The Performance Policies page groups policies by object type and Insight evaluates the policies in the order in which they appear in the object's performance policy list. You can change the order in which Insight evaluates policies in order to show the information that is most important to you in your network.

Insight evaluates all policies that are applicable to an object sequentially when performance data samples are taken into the system for that object; however, depending on annotations, not all policies apply to one group of objects. For example, suppose that internal volume has the following policies:

- Policy 1 (the Insight-supplied default policy)
- Policy 2 (with an annotation of "Service Level = Silver" with the **Stop processing further policies if alert** is generated option
- Policy 3 (with an annotation of"`Service Level = Gold`")
- Policy 4

For an internal volume tier with a Gold annotation, Insight evaluates Policy 1, ignores Policy 2, and then evaluates Policy 3 and Policy 4. For an unannotated tier, Insight evaluates by the order of the policies; thus, Insight evaluates only Policy 1 and Policy 4. For an internal volume tier with a Silver annotation, Insight evaluates Policy 1 and Policy 2; however, if an alert is triggered when the policy's threshold is crossed once and is continuously crossed for the window of time specified in the policy, then Insight no longer evaluates the other policies in the list while it evaluates the current counters for the object. When Insight captures the next set of performance samples for the object, it again begins to evaluate the performance policies for the object by filter and then order.

### Changing the precedence of a performance policy

By default, Insight evaluates an object's policies sequentially. You can configure the order in which Insight evaluates performance policies. For example, if you have a policy configured to stop processing when a violation occurs for Gold Tier storage, you can place that policy first in the list and avoid seeing more generic violations for the same storage asset.

### **Steps**

- 1. Open Insight in your browser.
- 2. From the Manage menu, select Performance Policies.

The Performance Policies page displays.

3. Hover your cursor over a policy name in an object type's performance policy list.

The precedence arrows appear to the right of the policy.

4. To move a policy up in the list, click the up arrow; to move a policy down in the list, click the down arrow.

By default, new policies are added sequentially to an object's list of policies.

### Copyright information

Copyright © 2024 NetApp, Inc. All Rights Reserved. Printed in the U.S. No part of this document covered by copyright may be reproduced in any form or by any means—graphic, electronic, or mechanical, including photocopying, recording, taping, or storage in an electronic retrieval system—without prior written permission of the copyright owner.

Software derived from copyrighted NetApp material is subject to the following license and disclaimer:

THIS SOFTWARE IS PROVIDED BY NETAPP "AS IS" AND WITHOUT ANY EXPRESS OR IMPLIED WARRANTIES, INCLUDING, BUT NOT LIMITED TO, THE IMPLIED WARRANTIES OF MERCHANTABILITY AND FITNESS FOR A PARTICULAR PURPOSE, WHICH ARE HEREBY DISCLAIMED. IN NO EVENT SHALL NETAPP BE LIABLE FOR ANY DIRECT, INDIRECT, INCIDENTAL, SPECIAL, EXEMPLARY, OR CONSEQUENTIAL DAMAGES (INCLUDING, BUT NOT LIMITED TO, PROCUREMENT OF SUBSTITUTE GOODS OR SERVICES; LOSS OF USE, DATA, OR PROFITS; OR BUSINESS INTERRUPTION) HOWEVER CAUSED AND ON ANY THEORY OF LIABILITY, WHETHER IN CONTRACT, STRICT LIABILITY, OR TORT (INCLUDING NEGLIGENCE OR OTHERWISE) ARISING IN ANY WAY OUT OF THE USE OF THIS SOFTWARE, EVEN IF ADVISED OF THE POSSIBILITY OF SUCH DAMAGE.

NetApp reserves the right to change any products described herein at any time, and without notice. NetApp assumes no responsibility or liability arising from the use of products described herein, except as expressly agreed to in writing by NetApp. The use or purchase of this product does not convey a license under any patent rights, trademark rights, or any other intellectual property rights of NetApp.

The product described in this manual may be protected by one or more U.S. patents, foreign patents, or pending applications.

LIMITED RIGHTS LEGEND: Use, duplication, or disclosure by the government is subject to restrictions as set forth in subparagraph (b)(3) of the Rights in Technical Data -Noncommercial Items at DFARS 252.227-7013 (FEB 2014) and FAR 52.227-19 (DEC 2007).

Data contained herein pertains to a commercial product and/or commercial service (as defined in FAR 2.101) and is proprietary to NetApp, Inc. All NetApp technical data and computer software provided under this Agreement is commercial in nature and developed solely at private expense. The U.S. Government has a non-exclusive, non-transferrable, nonsublicensable, worldwide, limited irrevocable license to use the Data only in connection with and in support of the U.S. Government contract under which the Data was delivered. Except as provided herein, the Data may not be used, disclosed, reproduced, modified, performed, or displayed without the prior written approval of NetApp, Inc. United States Government license rights for the Department of Defense are limited to those rights identified in DFARS clause 252.227-7015(b) (FEB 2014).

#### **Trademark information**

NETAPP, the NETAPP logo, and the marks listed at <a href="http://www.netapp.com/TM">http://www.netapp.com/TM</a> are trademarks of NetApp, Inc. Other company and product names may be trademarks of their respective owners.